# 第1回 Arduino 入門 Arduino 始めます編

#### プレゼン by いっちー

### 1. Arduino

#### ● Arduino を用意する。

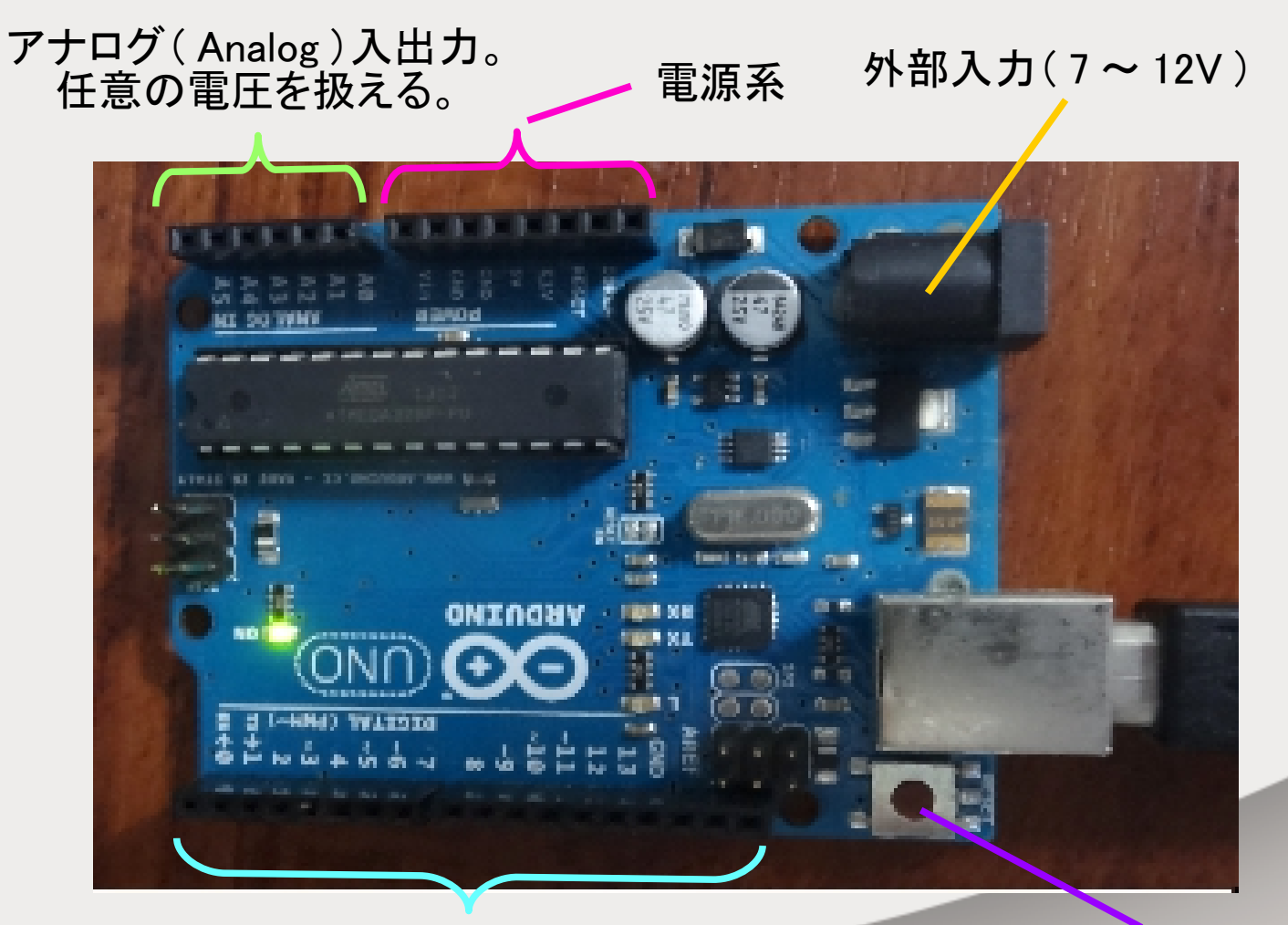

デジタル( digital )入出力。 Low ・ High (いわゆる 01 )が入出力される。 (通常は Low…0V ( GND )、 High…5V となる。)

リセットボタン

### 2. ArduinoIDE のインストール

• 「 <https://www.arduino.cc/en/Main/Software>」 からソフトを PC にインストール

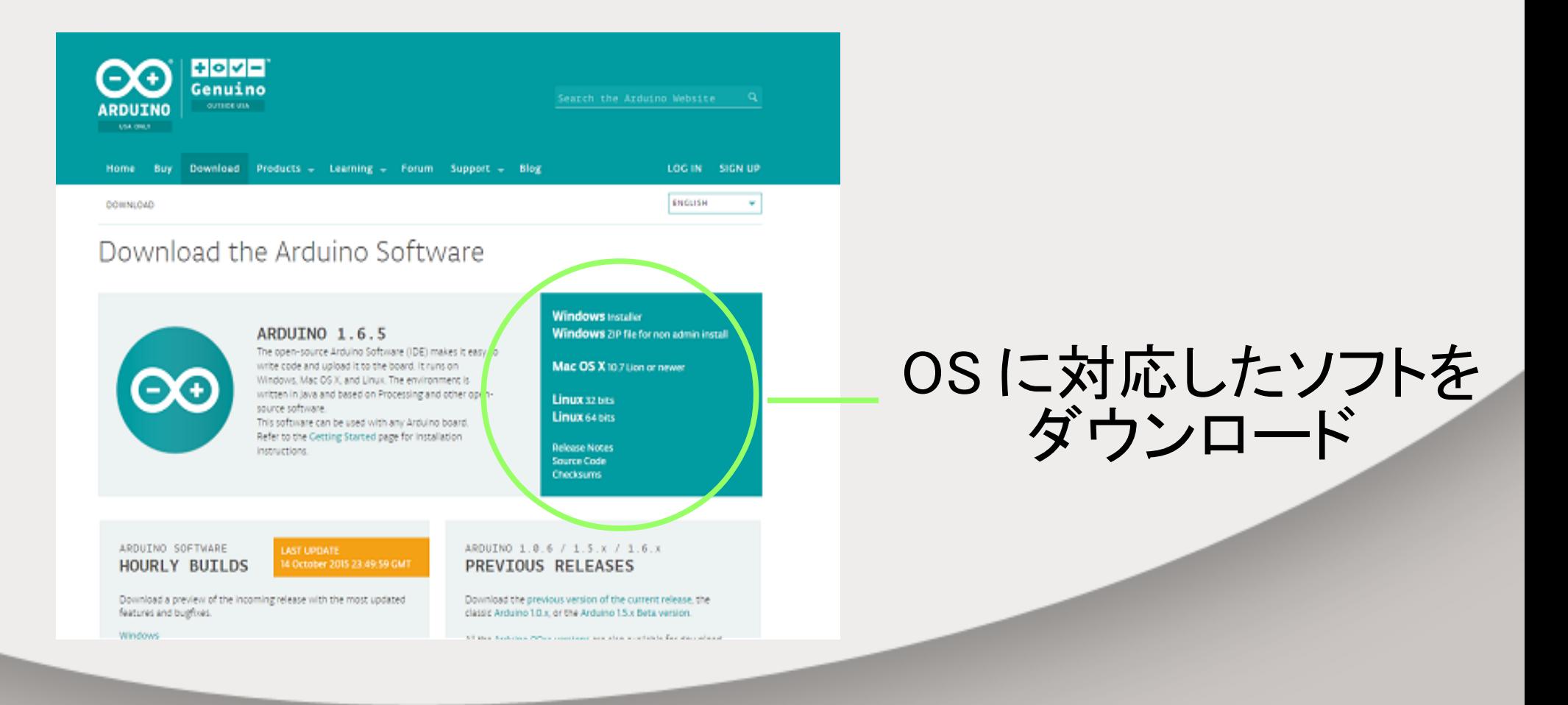

### 3.スケッチの起動

● デスクトップにできたショートカットをダブルクッリク して、スケッチを起動する。

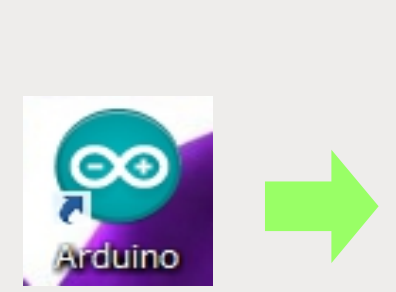

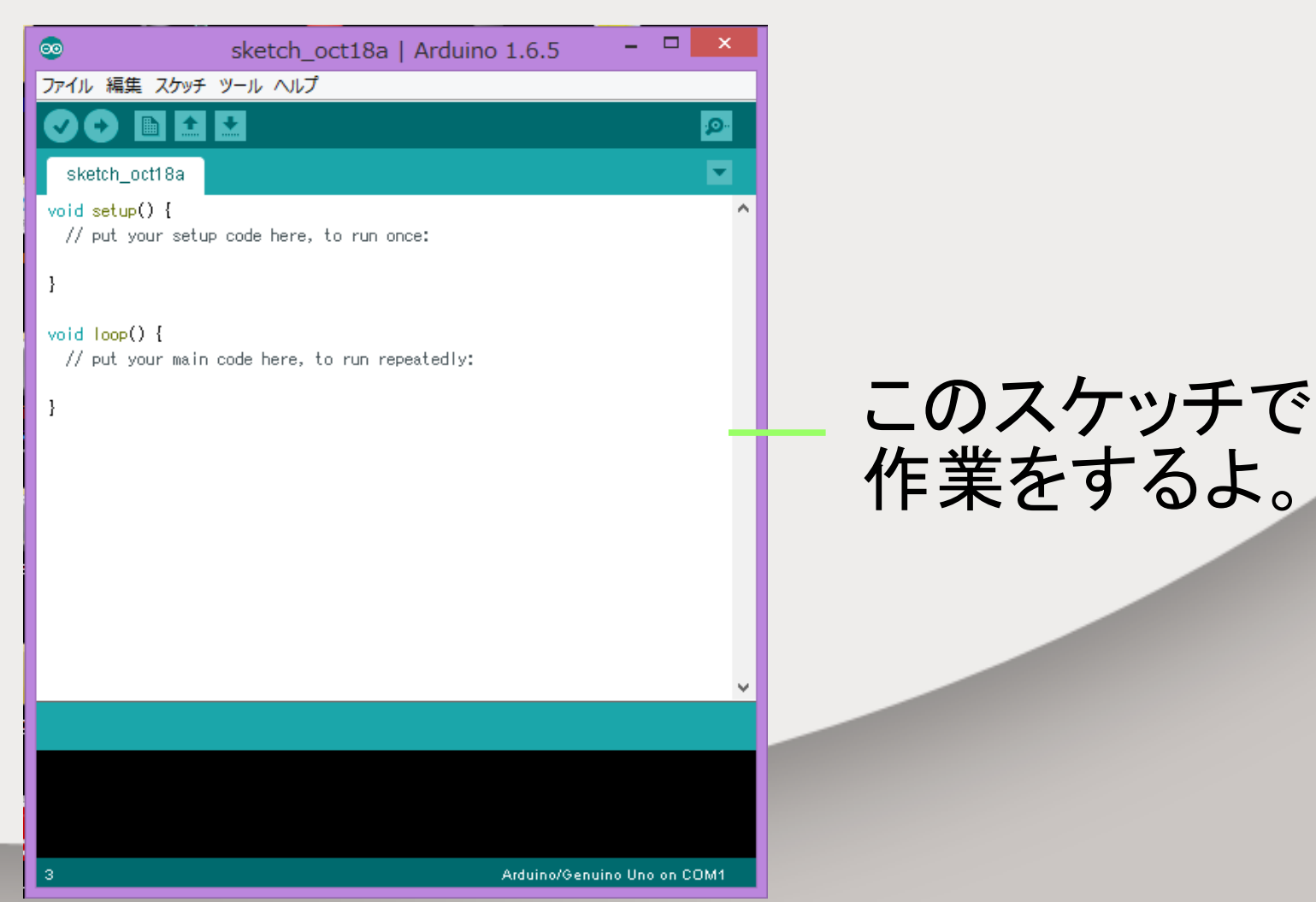

### 4. LED で動作確認

● Arduino と PC をつなぐ。

### 電源が入ると点灯する LED

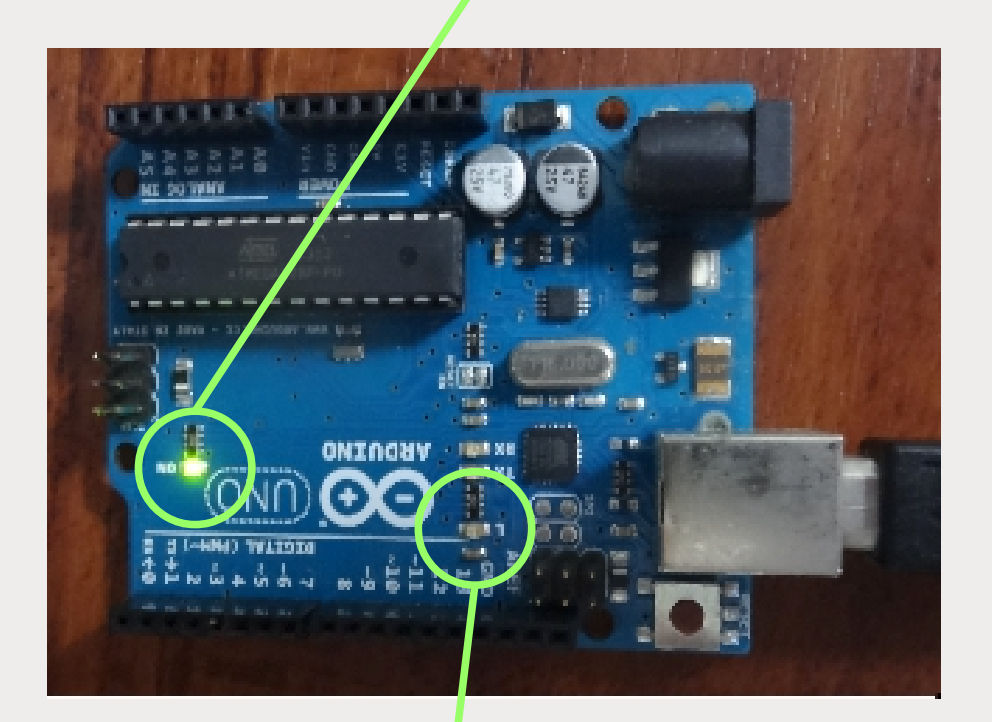

ボード上に LED\_L( と抵抗 1kΩ) が存在 13pin 出力と接続済み

マイコンの 13pin の出力 が High レベル =5V に なると LED が発光する。

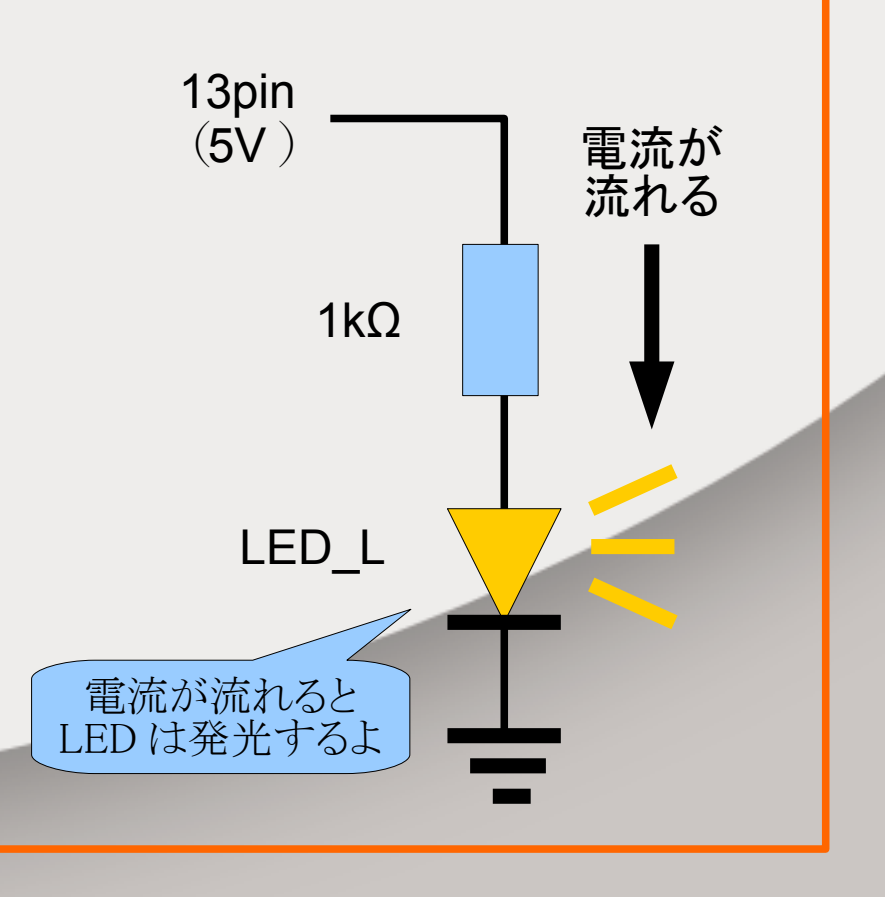

5.プログラムを書く

#### ● LED を光らすプログラムを書くよ

① void setup() {} の中は起動時 に一度だけ動く。 ② void loop() {} の中は何度でも 繰り返し動く。

pinMode(13,OUTPUT) ; → 13pin が出力できるようになる。

digitalWrite(13,HIGH) ; → 13pin から High レベル (5V) が 出てくる。

※ 書いた後は保存すること。

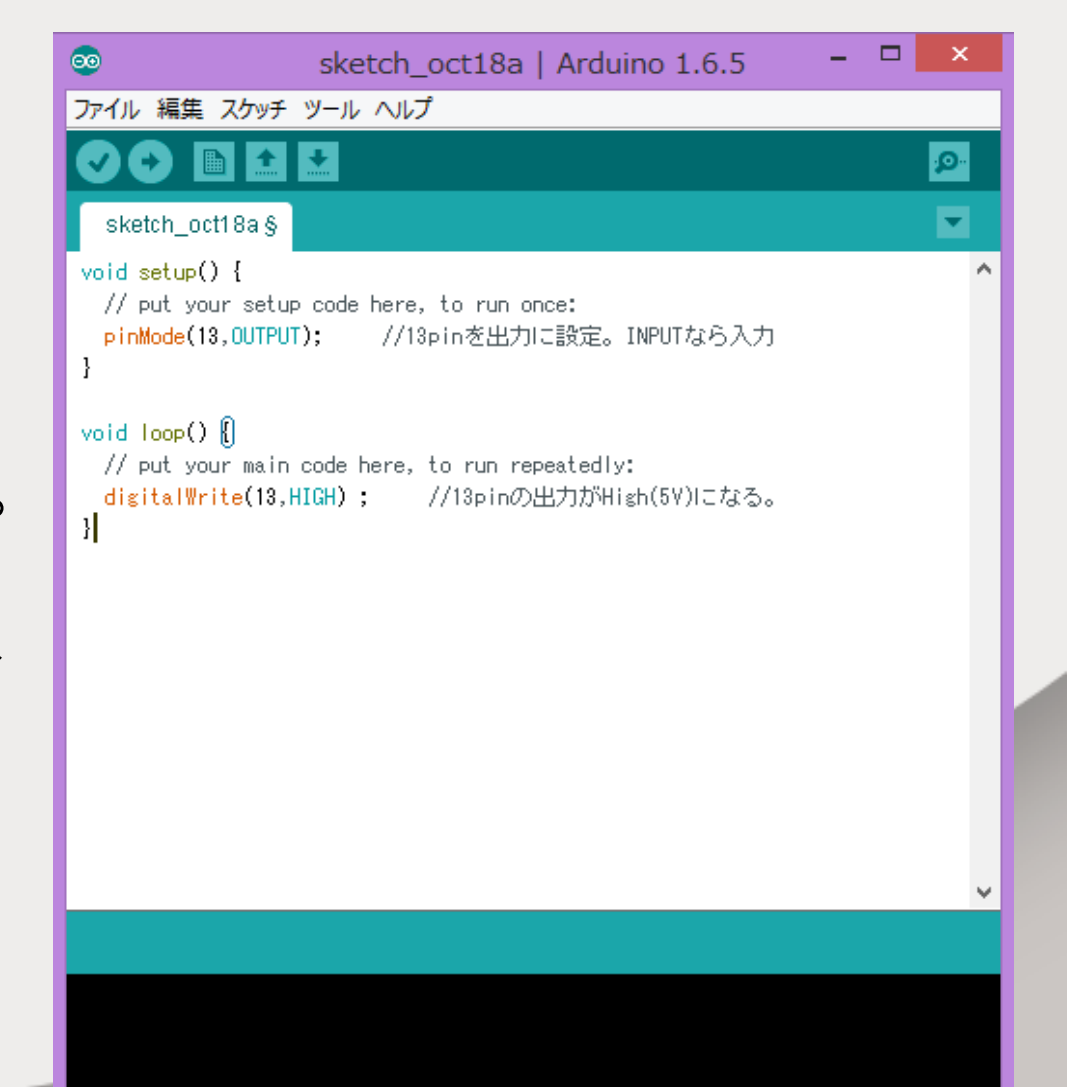

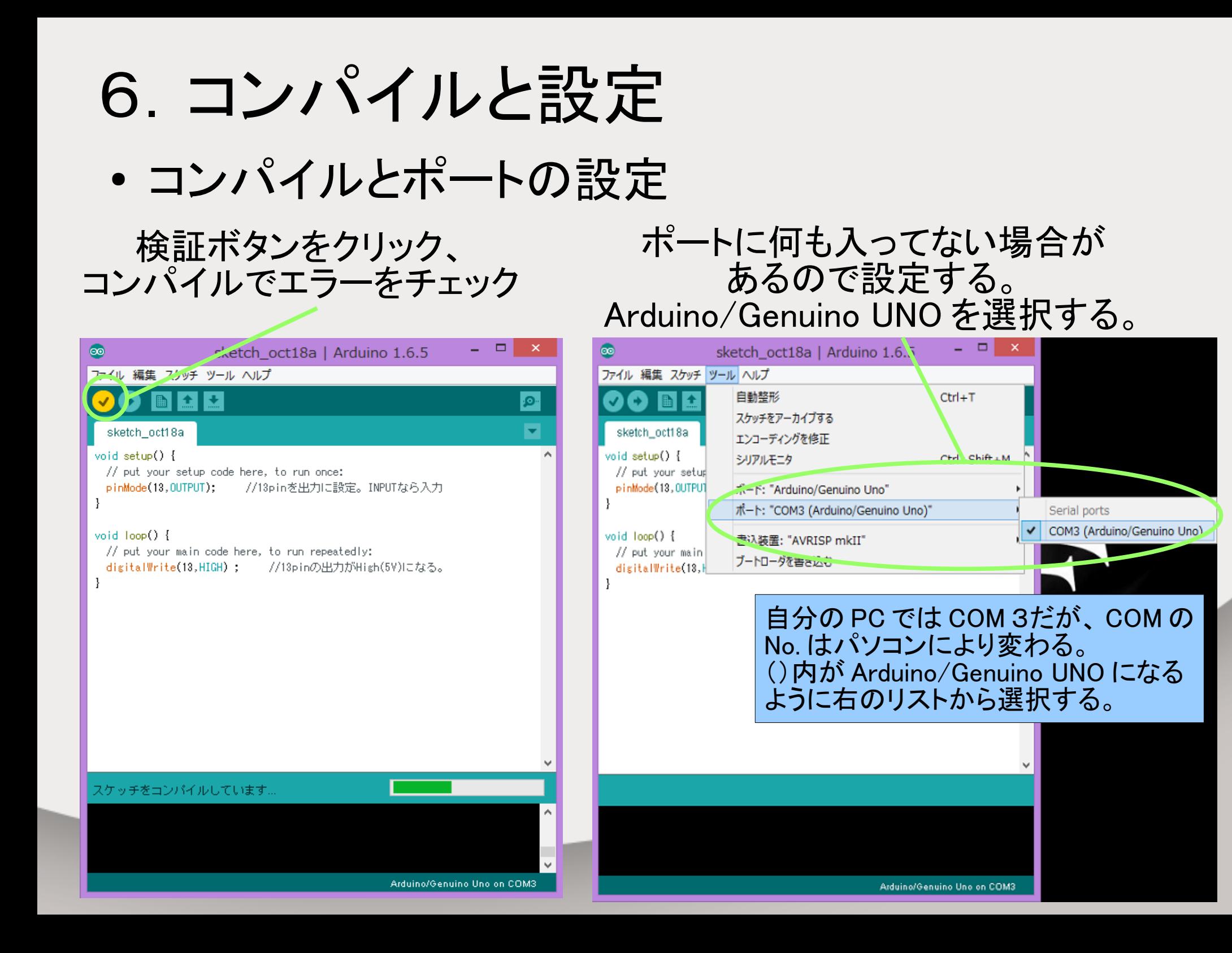

## 7.書き込む

#### ● 書き込んで LED を光らせるよ

#### 書込みボタンをクリック、 プログラムをマイコンに書き込む

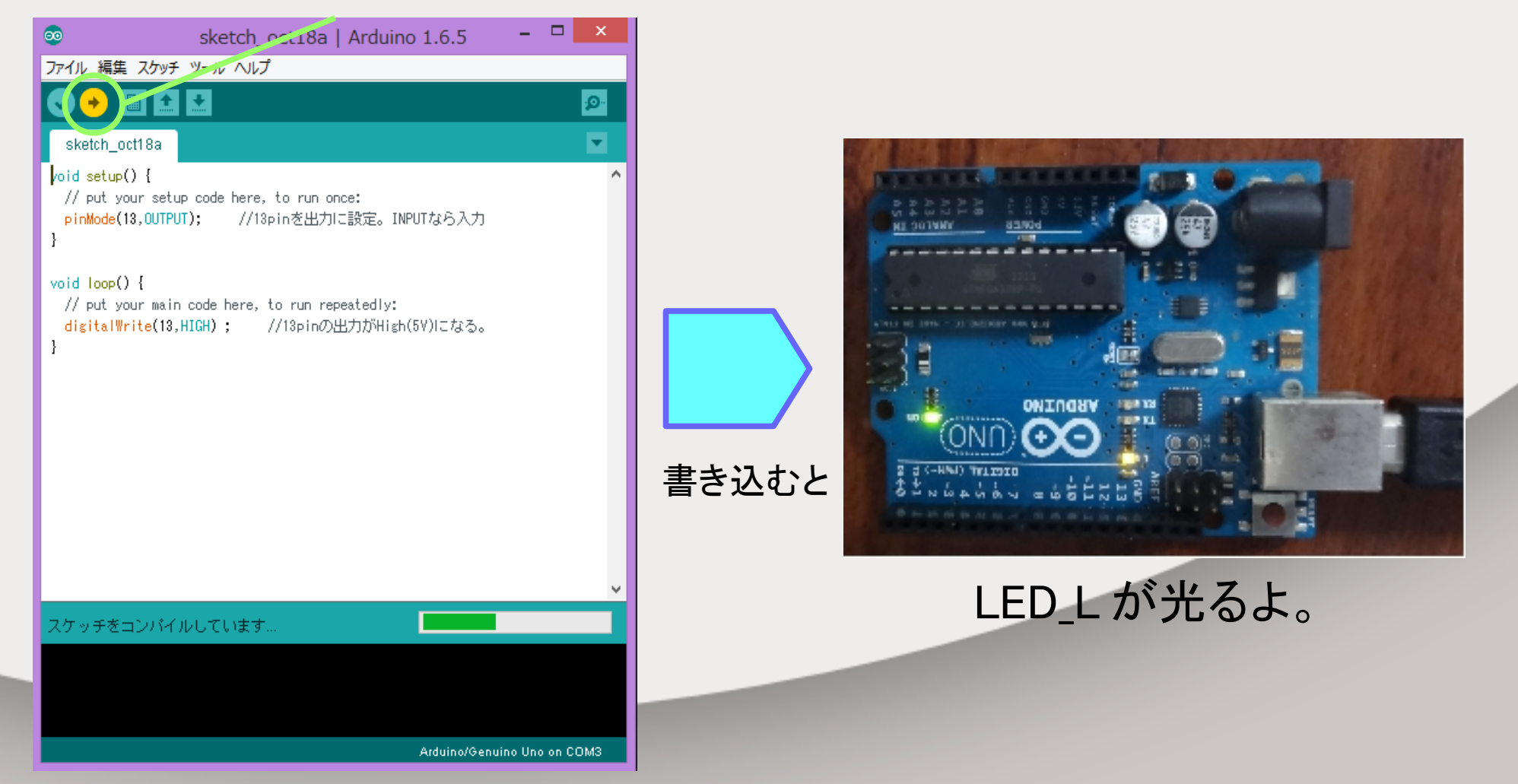

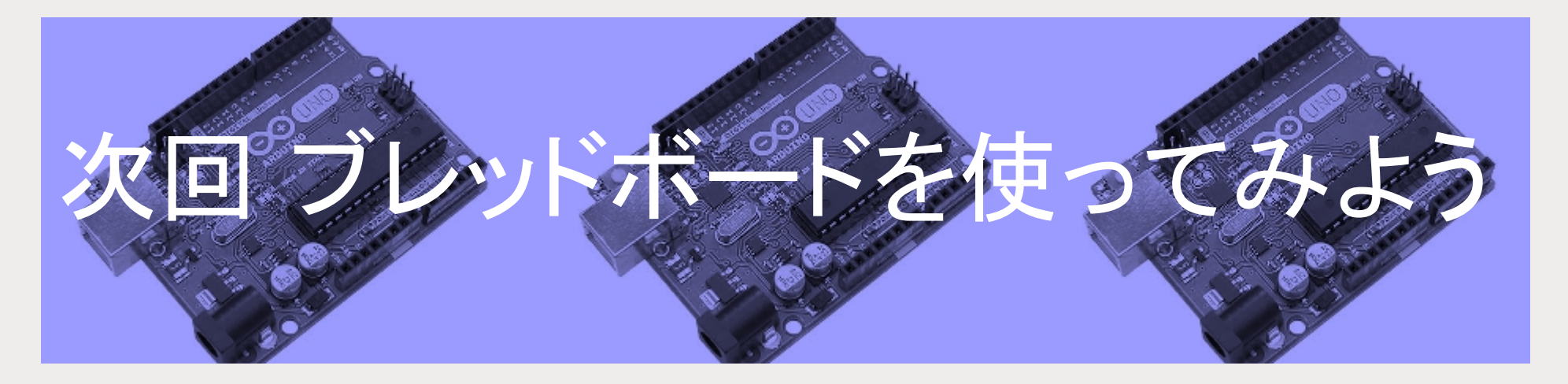

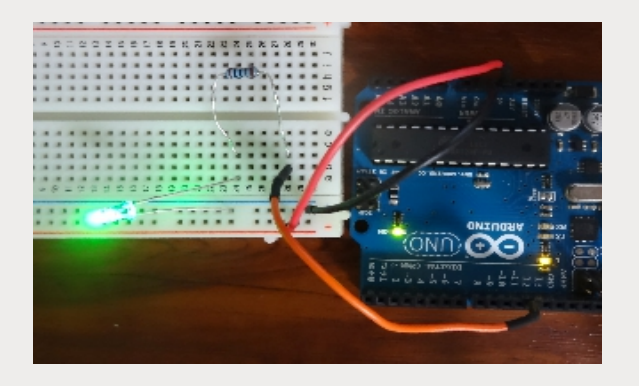

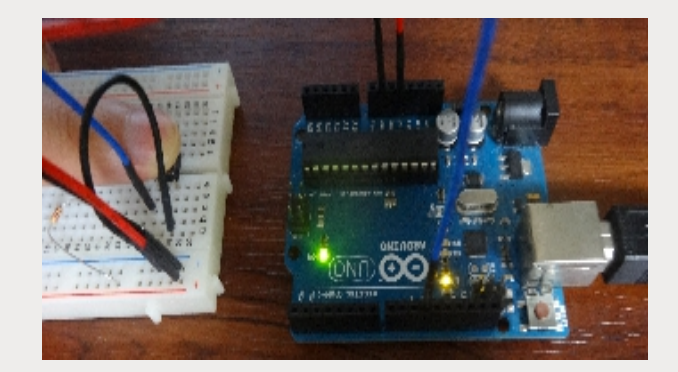

興和あるセンサはありませんか?

ご清聴ありがとうございました。